# DL-WF232 V2.0 2021年8月31日

V2.0は、UDPとTCP/IPの選択が可能です。

## 製品仕様書

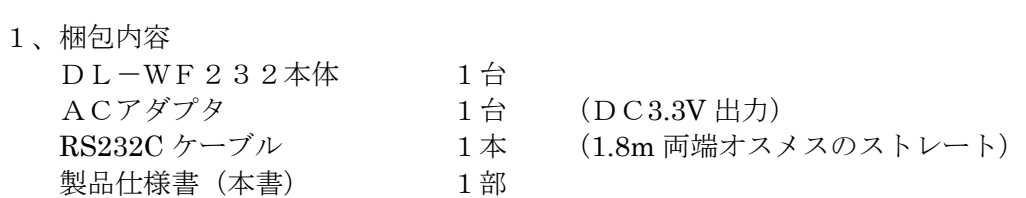

### 2、概要

DL-WF232(以下本機)は、RS232C機器を無線APに接続するための インターフェイスです。 2台を対で使用することにより、RS232C機器間の通信も可能です。 この場合、簡単な命令で通信パラメータの設定が可能です。

- 3、特徴
	- ・2.4GHzのWIFIチップを使用しています。
	- ・技術基準適合品です。
	- ・WIFI上では、TCP/IPまたはUDPによる通信を行っています。
	- ・OSに依存しません
	- ・アンテナを内蔵しています。
	- ・通信距離はおおむね50m程度です
- 4、仕様
	- ・物理的仕様

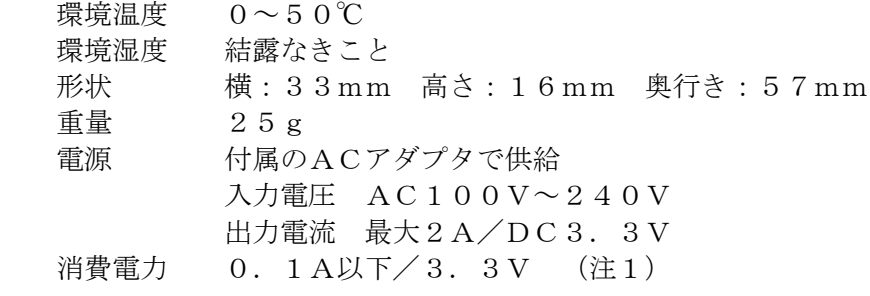

注1)本機に使用しているWIFIチップには、瞬間的に0.35Aの電流が 流れることがあります。

・インターフェイス

 RS232C DSUB9ピン (メス) WIFI 2.4GHz

・通信仕様

RS232C·WIFI受信バッファとも1Kバイトのメモリをもっています。 一方が受信したデータはバッファを通して他方のインターフェイスへ出力され ます。 本機は、UDP設定時、フロー制御を行っていません。

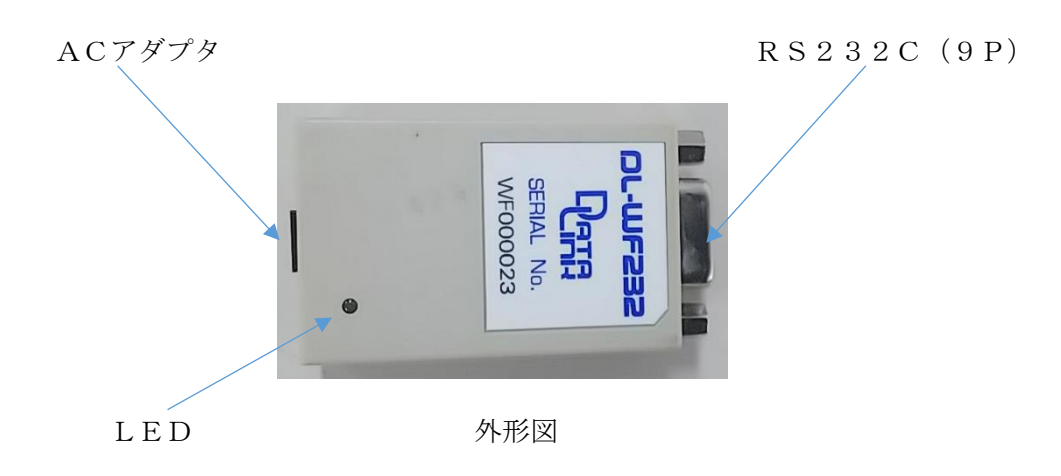

- 5、使用環境
	- ・無線APと通信

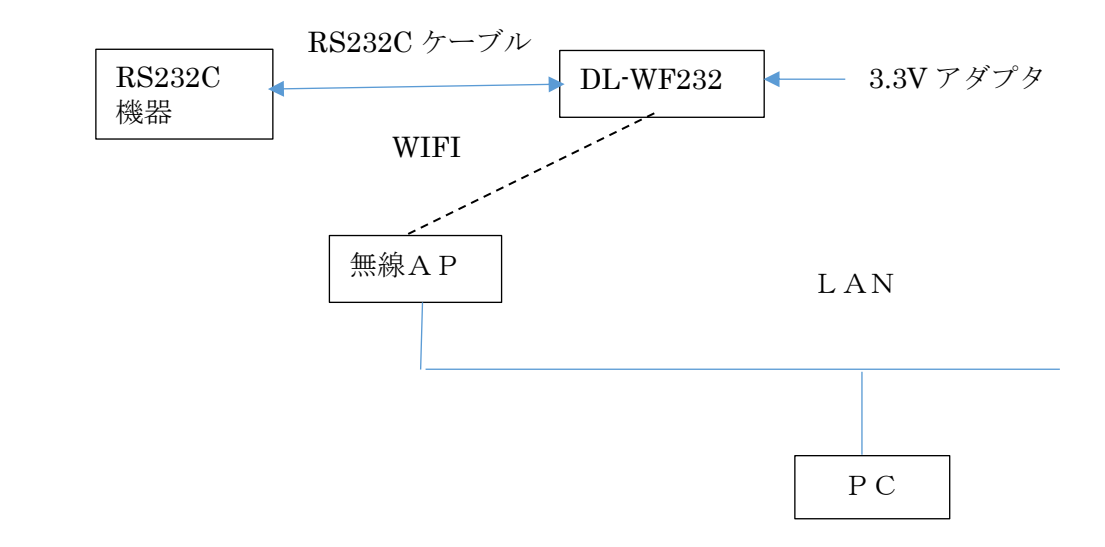

 ・RS232C機器同士の通信 この場合、DL-WF232を2台使用し、一方をAP、他の一方を STATIONに設定します。

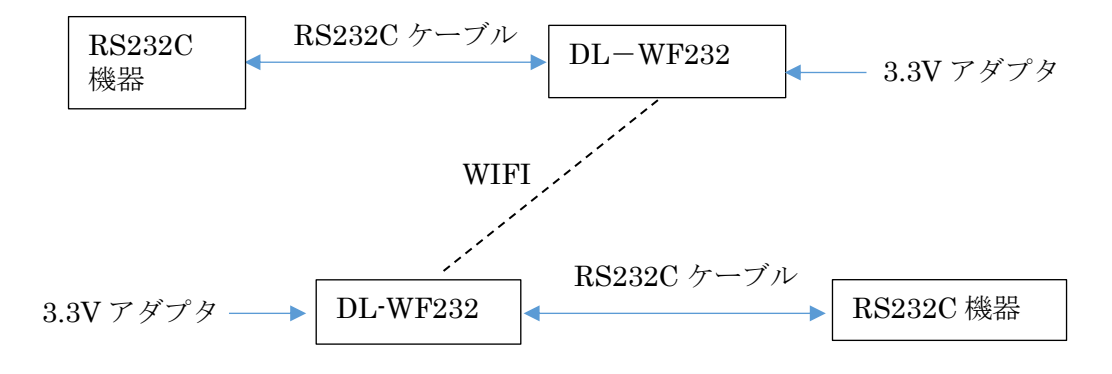

#### 6、電源投入時の状態遷移

6-1)設定された通信パラメータで通信モードに入る場合

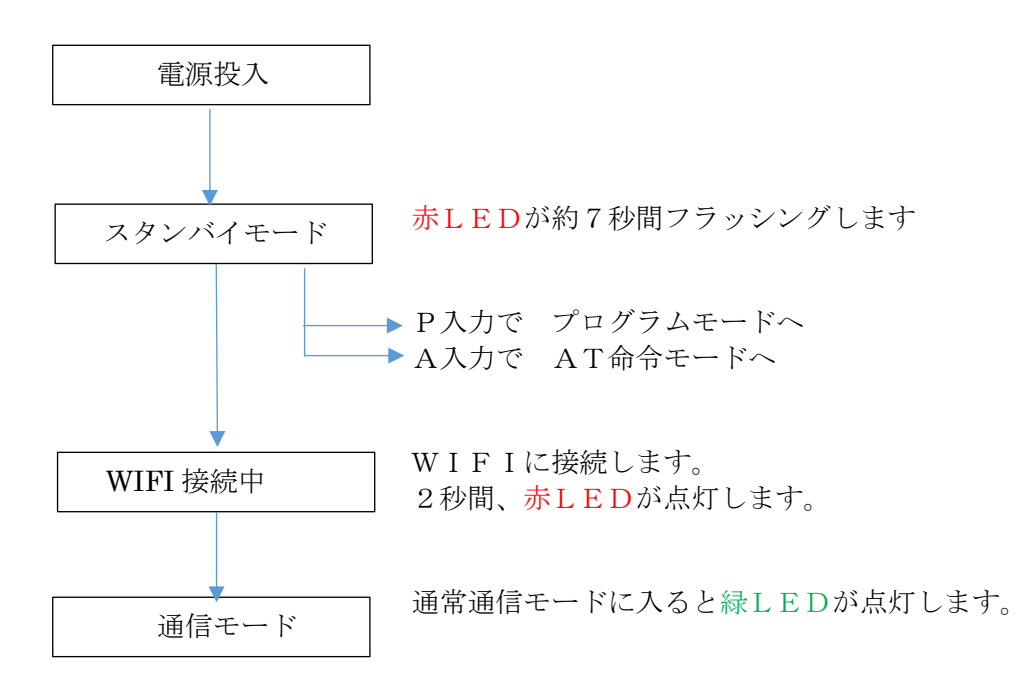

- 6-2)通信パラメータを変更する場合
	- ・PCと本機を付属のRS232Cケーブルで接続する
	- ・PC上でRS232C端末ソフト(TERMWIN)を立ち上げる。 このソフトは、弊社HPよりダウンロード可能です。
	- ・TERMWINの通信条件を、115.2KBPS/パリティなし/8ビット に設定する。プログラムモードでは必ずこの値に設定する必要があります。

 ・DL―WF232の電源を入れる。 スタンバイモード(赤LEDがフラッシングしている間)中に、PCから 「大文字のPキー」を入力する。 この結果、DL-WF232はプログラムモードに入りパラメータの変更が 可能になり、次頁の表示になります。

 Pの代わりにAを入力するとAT命令モードに入ります。 すなわちPCからAT命令を入れるとそのままWIFIチップに出力 されます。 この命令は用意されていますが、一般的な通信には使用しません。

出荷時の設定値を示します。

```
* DL-WF232 VER2.0A PROGRAM_MODE 2021/09/01
MAC (00:C0:84:07:D0:14) = 00:C0:84:07:D0:17PASS (8-63) = DL-PASS-DLWF-E
SSID (8-63) = DL-SSID-DLWF-EAP or STATION (A/S) = SCHANNEL ID (1) = 1LOCAL IP (192.168.000.200) = 192.168.000.221
REMOTE IP (192.168.000.100) = 192.168.000.220<br>GATE WAY (192.168.000.100) = 192.168.000.220
NET MASK (255.255.255.000) = 255.255.255.000
 (LOCAL PORT #(5)) = 04097\Upsilon (REMOTE PORT \sharp (5) ) = 04098<br>BAUD RATE etc ( EX. =115200, 8, PN, 1) = 115200, 8, PN, 1
UDP or TCP PROTOCOL (U/T) = T
TCP SERVER (E/D) = E<br>DHCP (E/D) = DKEEP CONNECT (E/D) = E
FIRM DOWN LOAD (E/D) = D(WRITE PARAMETERS to EEPROM)
ZA (AP : SET DEFAULT & WRITE PARAMETERS to EEPROM
ZS (STATION : SET DEFAULT & WRITE PARAMETERS to EEPROM<br>ESC (SEND SSID,PASS to WIFI CHIP then ESCAPE from PROGRAM MODE)
```
- 1) MACアドレスは出荷時に設定されており、変更できません。
- 2) APor STATION=S (tation)に設定されています。
- 3) CHANNEL ID は、WIFIのチャンネルで、1~9の値です。 4)IP,GATEWAY、NETMASKを設定します。 Xで自分のPORTアドレスを、Yで相手のPORTアドレスを指定します。 AP側で、X=4058、Y=4059を指定した場合
	- STATION側は、X=4059、Y=4058を指定してください。
- 5) BAUD RATEは、接続するRS232C機器の通信条件を指定します。 BPSは、9600,19200,38400,115200が有効です。 データ長は、7か8です。 パリティは、PE、PO、PNです。 ストップビットは、1か2です。
- 6)UDPorTCP/IPの通信方式を設定します。
- 7)TCP SERVERのE/Dを設定します。 通信方式がTCP/IPであり、STATIONを指定した場合、Eとなります。 APを指定した場合、Dとなります。 UDPを指定した場合、この値は無視されます。
- 8)DHCPのE/Dを指定します。
- 9)KEEP CONNECT=Eとします。 定期的に接続パケットを送受信し、WIFIを接続状態に保ちます。
- 10) W命令でこの画面に設定された値が内部のEEROMに書きこまれます。 次回電源が投入された時、この値で動作します。
- 11) ESC (PCのキーの左上)で、EEROMの内容をWIFI CHIPに 書き込みます。 PROGRAMモードを終了するとき必要です。 STATIONに設定された場合 STATION MODE is set ! POWER OFF for RESTART AP設定された場合 AP MODE is set ! POWER OFF for RESTART が表示されます。 ひとまず、電源を切ってください。
- 12) ZA命令とZS命令は対で使用されます。 機器はお互いに相手機器と通信するようにデフォルト値が設定されます。 PTOTOCOL=T (TCP)となります。
	- ZA命令は、本機=APとし、デフォルト値をEEROMに書き込みます。 この時、TCP SERVER=Dとなります ZS命令は、本機=STATIONとし、デフォルト値をEEROMに書き込みます。 この時、TCP SERVER=Eとなります

 通信方式は、TCP/IPが選択されます。 出荷時は、STATIONに設定されています。

- 13) 電源を投入して通信モードに入る手順 RS232C機器同士をつなぐ(ペアで使用する)場合、 ・AP側のDLWF232の電源を先に入れると 約10秒後にAPとしての動作を開始します。 すなわち、指定したチャンネルでビーコンを発信します。 この間、赤LEDがゆっくりフラッシングします。 STATIONからの電波を検出すると、AP側の緑LEDが点灯してコネクションが 確立します。 ・STATION側の電源を先に入れると STATIONとして動作を開始します。 すなわち、赤LEDがゆっくりフラッシングし、無線AP(あるいはAPに設定された DLWF232)が送信するビーコンを受信すると、コネクションをはります。
	- 成功すると緑LEDが点灯し、双方向の通信が可能になります。

ZA命令でAPを指定した時のパラメータ値

```
* DL-WF232 VER2.0A PROGRAM_MODE 2021/09/01
 MAC (00:00:84:07:00:14) = 00:00:84:07:00:16PASS (8-63) = DL-PASS-DLWF-E<br>SSID (8-63) = DL-SSID-DLWF-E<br>AP or STATION (A/S) = A<br>CHANNEL ID (1) = 1LOCAL IP (192.168.000.200) = 192.168.000.220
REMOTE IP (192.168.000.100) = 192.168.000.221
GATE WAY (192.168.000.100) - 192.100.000.226<br>GATE WAY (192.168.000.100) = 192.168.000.220<br>NET MASK (255.255.255.000) = 255.255.255.000
X (LOCAL PORT #(5) ) = 04098<br>Y (REMOTE PORT #(5) ) = 04097<br>BAUD RATE etc ( EX.=115200, 8, PN, 1) = 115200, 8, PN, 1
UDP or TCP PROTOCOL (U/T) = TTCP SERVER (E/D) = DDHCP (E/D) = D<br>KEEP CONNECT (E/D) = EFIRM DOWN LOAD (E/D) = D(WRITE PARAMETERS to EEPROM)
ZA (AP : SET DEFAULT & WRITE PARAMETERS to EEPROM
ZS (STATION : SET DEFAULT & WRITE PARAMETERS to EEPROM<br>ESC (SEND SSID,PASS to WIFI CHIP then ESCAPE from PROGRAM MODE)
```
説明1 APが設定される。

説明2 ZS命令で指定した機器と対で動作可能な値に設定される。

説明3 APに設定されているので、TCP SERVER(E/D)=Dになる。

# 保証規定

1 当社製品は、当社規定の社内評価を経て出荷されておりますが、保証期間内に万一故障した場合、 無償にて修理させていただきます。お買い求めいただいた製品は、受領後直ちに梱包を開け、検収をお願い致 します。

この製品の保証期間は、当社発送日より1カ年です。保証期間は、製品貼付のシリアルナンバーで管理して います。

保証書はございません。

なお、本製品のハードウエア部分の修理に限らせていただきます。 本製品の故障、またはその使用によって生じた直接、間接の障害について、当社はその責任を負わないもの します。

次のような場合には、保証期間内でも有償修理になります。 (1)お買い上げ後の輸送、移動時の落下、衝撃等で生じた故障および損傷。 (2)ご使用上の誤り、あるいは改造、修理による故障および損傷。 (3)火災、地震、落雷等の災害、あるいは異常電圧などの外部要因に起因する故障および損傷。 (4)当社製品に接続する当社以外の機器に起因する故障および損傷。

- 2 次のような場合、有償でも修理出来ない時があります。PCB基板全損、IC全損等、故障状態により 修理価格が新品価格を上回る場合。
- 3 製品故障の場合、出張修理は致しておりません。当社あるいは販売店への持ち込み修理なります。 上記保証内容は、日本国内においてのみ有効です。
- 4 ユーザサポートのご案内

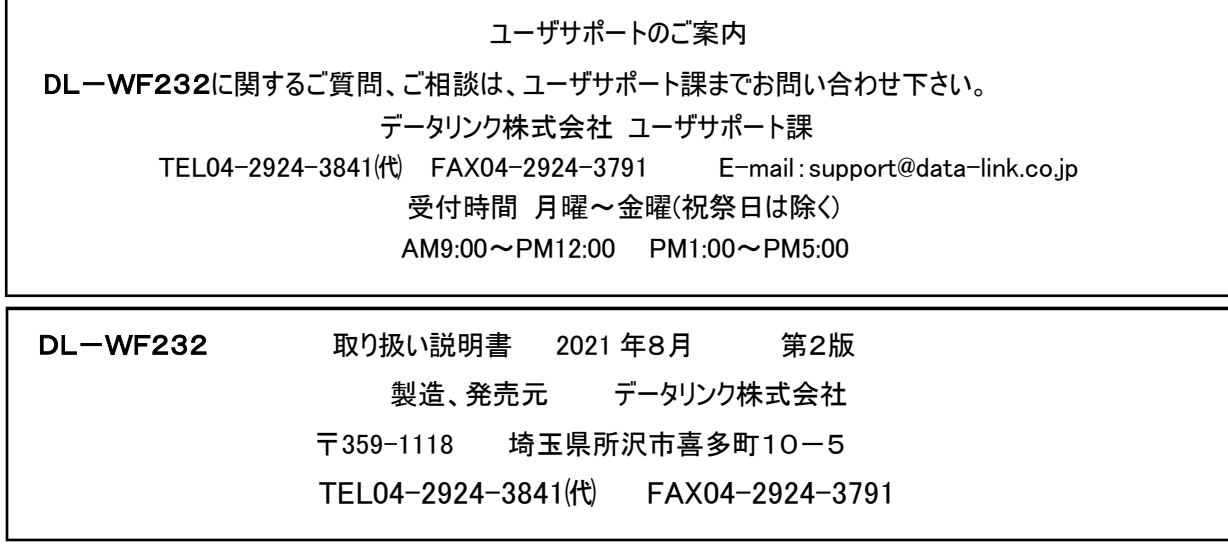